# **Ajout de la clef SSH dans GITLAB**

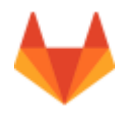

## **Récupération Clef OpenSSH**

#### **Sous Linux**

Copiez le contenu du fichier ~/.ssh/id\_rsa.pub

xclip -sel clip < ~/.ssh/id\_rsa.pub

#### **Sous Windows**

Copiez la zone qui est ici surlignée en bleue. Cette zone contient: ssh-rsa … … … rsa-key-…

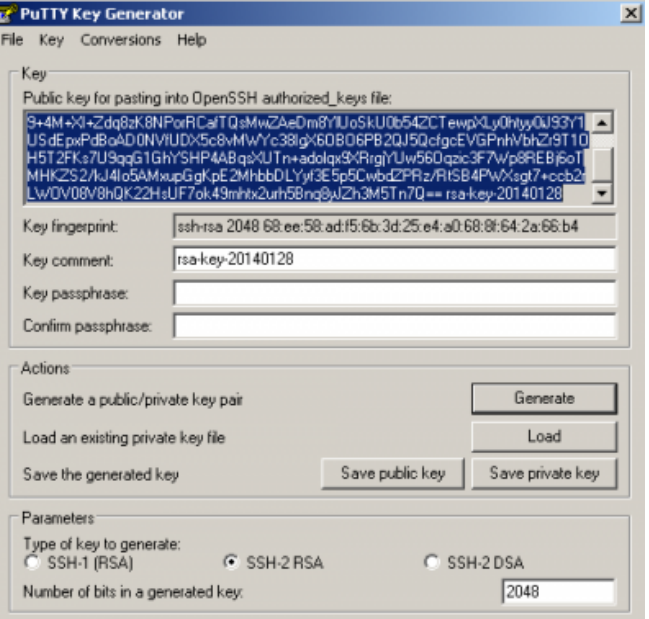

### **Configuration GITLab**

#### **Connexion à GITLab**

Les identifiants de connexions sont ceux de l'ENT.

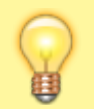

Il est nécessaire de les saisir dans les champs "**LDAP Login**" et "**Password**"

L'URL de connexion est [https://gitlab.uphf.fr.](https://gitlab.uphf.fr)

Cliquez sur votre gestionnaire de profil GITLab

Coller le texte précédemment sélectionné et donnez un titre explicite à votre clef. Validez en appuyant sur "**Add key**".

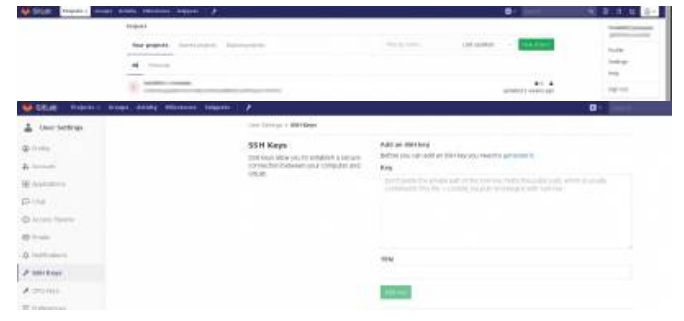

From: <https://www.uphf.fr/wiki/> - **Espace de Documentation**

Permanent link: **<https://www.uphf.fr/wiki/doku.php/outils/recherche/gitlab/clefgitlab>**

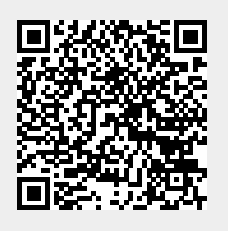

Last update: **2023/02/28 11:20**